#### [Poster presentation How to use SpatialChat]

The ULR of SpatialChat will be announced by 16<sup>th</sup> Nov by e-mail to all the participant. For the presenters you can check your poster on 17<sup>th</sup> Nov. Submission deadline for the poster is 18<sup>th</sup> Nov (whom want to check the poster please submit your poster by 15<sup>th</sup> Nov) This URL will be only usable during the JCRS (21<sup>st</sup>Nov AM 8:00-23<sup>rd</sup> Nov 23:00). During this period, you will be able to enter and out whenever you want.

# 1. To joint poster presentation, please click URL for SpatialChat, and the Following screen will appear

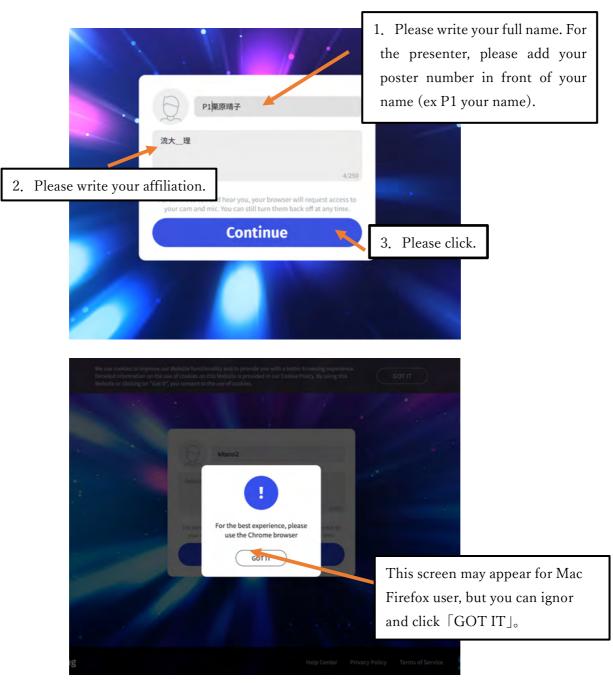

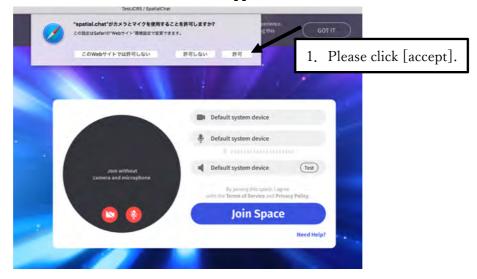

2. After click  $\lceil$  Continuefloor the follow screes will appear.

3. After changing your video and audio ON (green)/OFF(red). Then please click  $\lceil$  Joint Space  $\rfloor$ 

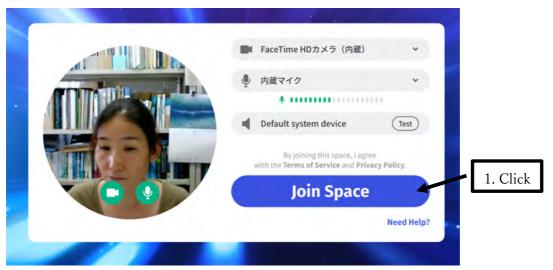

4. For the first joint, the guidance of Spatial Chat will appear.

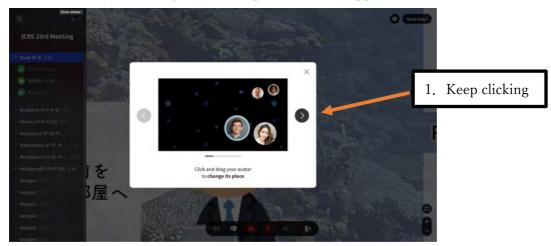

5. The follow screen will appear. You will directly enter to the first room [Coral] (If the [Coral] room is full you will directly enter to the next room [Acropora])

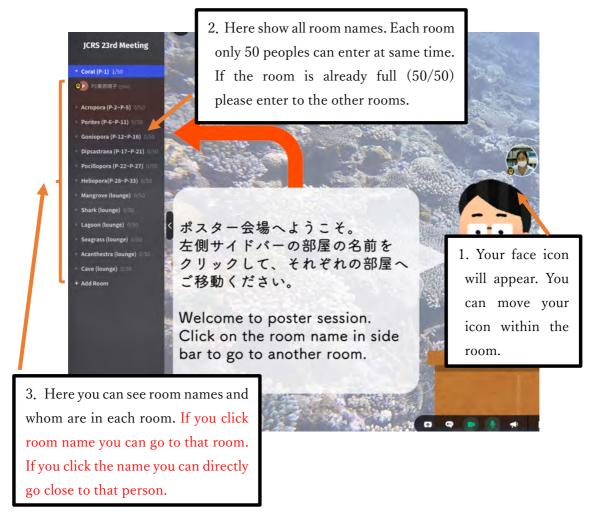

## 6. At Coral room you can find the P-1 NPO poster

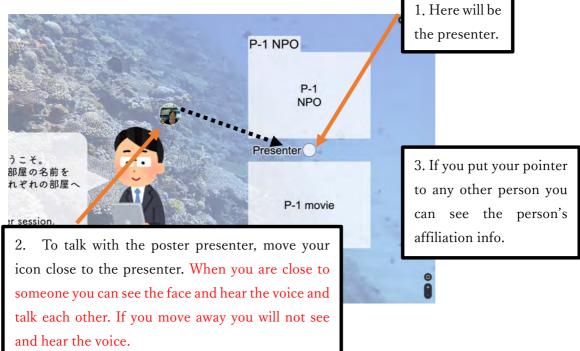

#### 7. For the Presenters

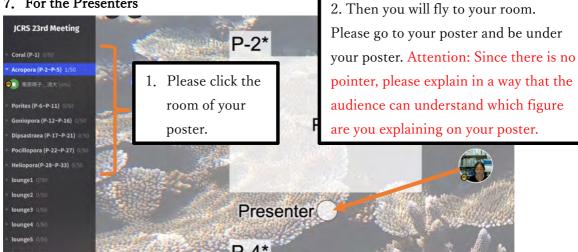

#### Important! For the presentors

Whom want to check your poster in advance, please send your poster by 15th Nov. Yoy will be able to check your poster and enter into SpatialChat on 17th Nov.

The final deadline for poster submission is 18th Nov

For the day of your presentation, please enter to SpatialChat and stand-by close to your poster by 11:25.

2. After fly to the room go close to the

#### 8. For the Audience

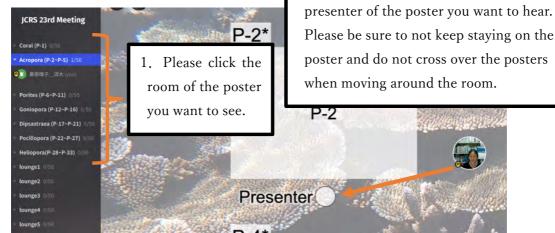

9. There are some icons that you can use.

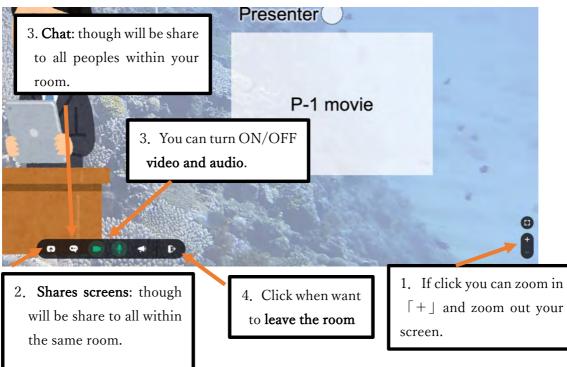

### 10. Lounge room

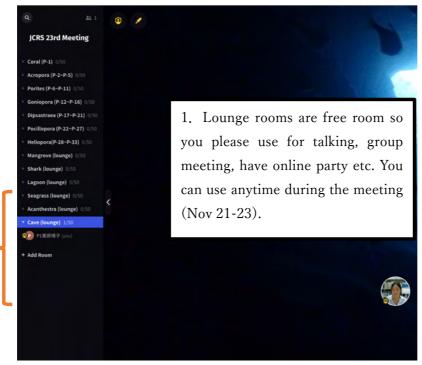

If any question please e-mail or please come closer to [Kurihara\_Ryudai (栗原晴子\_\_流 大)] or [Nakamura \_Tokyo Tech(中村隆志\_\_東工大)] or [Kitano\_NIES (北野裕子\_\_国 環研)] We have yellow marks on our name and icons.

# Enjoy!